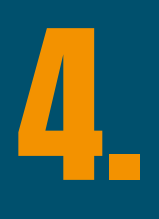

- Envía tu solicitud el mismo día del cierre a más tardar 1 hra antes del cierre 1. definido por cada terminal.
- Para que tu solicitud sea considerada es necesario llenar la solicitud de Google 2. Form, da click aquí  $\sqrt{s}$

3.Para el puerto de Ve[racruz](https://docs.google.com/forms/d/e/1FAIpQLScpie2XO7kV4cXAfB_p21kJnf221aJccTCl6hqXRPacItTqWg/viewform) enviar directamente a terminal a los siguientes correos: planning@icave.com.mx; icave.planningcenter@hutchisonports.com.mx; facturacion@icave.com.mx

Para envío de SI, VGM & transmisión AMS, consulta Para envío de SI, VGM<br>nuestro itinerario aquí

> Posterior al horario de cierre de terminal se le notificará por correo electrónico la respuesta de terminal (no es necesario reconfirmar por correo electrónico); es responsabilidad del cliente y/o AA verificar el estatus de su carga en terminal.

# **PROCESO DE DOCUMENTACIÓN**

**DNE** 

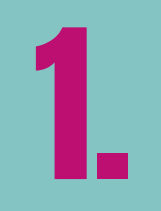

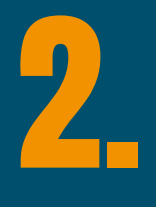

INSTRUCCIONES ESPECIALES EN REMARKS:

- Si el pagador de tu embarque no es el Shipper, declara el código y la razón social en los REMARKS de la SI.
- Indica la instrucción de liberación en los REMAKS de la SI, si tu embarque esta pagado o eres un cliente con crédito, la liberación será automatizada (WayBill, eOBL & Originales en destino).
- Si realizas transmisión AMS a USA, envía detalles en inglés a: mx.ofs.si@oneline.com; para más detalles para declaración da click aquí

#### **Consulta nuestros cierres**

# **Envía tus Shipping Instructions**

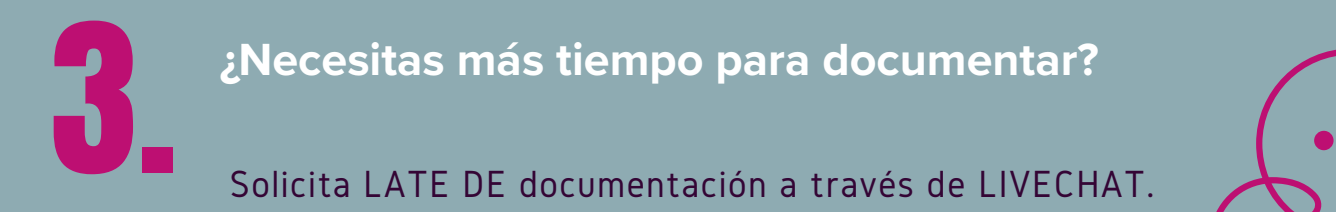

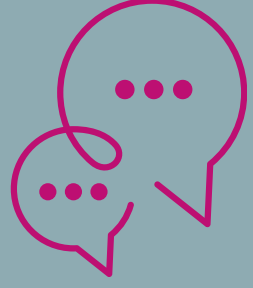

## **Cierre de despacho en terminal**

5.

Revisa tu BL y confirma el OK; cualquier corrección a la SI debe

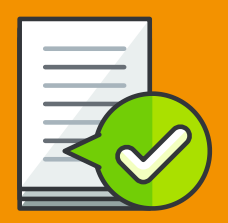

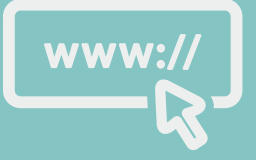

ser enviada por correo a: mx.ofs.si@one-line.com

Para evitar costos por corrección extemporánea, la solicitud debe enviarse a más tardar 6 horas hábiles previas al zarpe del buque, las mismas se encuentran sujetas a aprobación de destino y penalizaciones de aduana.

#### **Envío de BL para revisión:**

#### 6. **Confirmación de zarpe y BL's finales.** Después del zarpe del buque, recibirás BL's finales a través de correo [electrónico.](https://docs.google.com/forms/d/1cz8ckUMYX3Li1HYi3DJi1s7Uq70xFGhKSwbJIKQKH48/viewform?edit_requested=true) Para [solicitud](https://docs.google.com/forms/d/1cz8ckUMYX3Li1HYi3DJi1s7Uq70xFGhKSwbJIKQKH48/viewform?edit_requested=true) de [impresión](https://docs.google.com/forms/d/1cz8ckUMYX3Li1HYi3DJi1s7Uq70xFGhKSwbJIKQKH48/viewform?edit_requested=true) de BL's originales en origen, da click aquí

## **CANALES DE COMUNICACIÓN**

Livechat: https://la.one-line.com/es

- ✓ Solicitud de liberación después del zarpe
- ✓ Copias de BL's sin fletes y con fletes
- ✓ Días libres y cortes de demoras

Offshore: mx.ofs.si@one-line.com ✓ Correcciones en BL's, comunicación en inglés (En formato DICE/DEBE DECIR).

Documentación: mx.documentation@one-line.com ✓ Escalación para correcciones en BL (sin respuesta de Offshore después de 24hrs).

Finanzas: mx.acct.receivable@one-line.com ✓ Envío de comprobante de pago ✓ Consulta de estado de cuenta

Sus solicitudes deberán ser enviadas ÚNICAMENTE al dominio dependiendo del tema a tratar, la respuesta deberá ser atendida a la brevedad posible por uno de nuestros agentes.

Consulta tu tracking: [www.one-line.com](http://www.one-line.com/)

**¡Gracias por embarcar con ONE!**

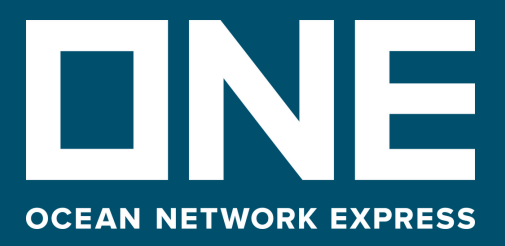

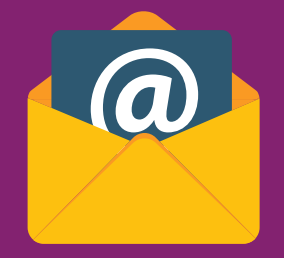

### **Registra tu VGM**

- MÉTODO 1. Ingresa el total de tu ticket de pesaje. (peso bruto + la tara).
- MÉTODO 2. Ingresa únicamente el peso bruto de tu carga (sin la tara).

Puedes consultar la guia completa aquí

No serán consideradas las solitudes fuera de los plazos antes mencionados o con el formato incorrecto.